# **Getting Started**

## by Brian McCallister

# **Table of contents**

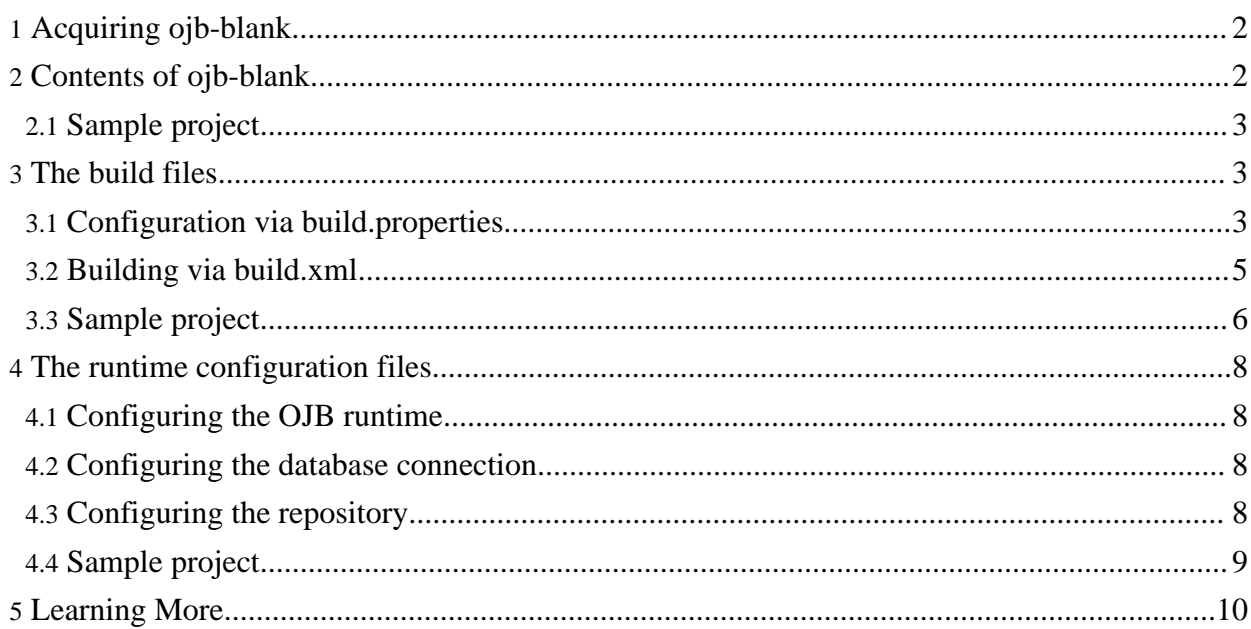

This document will guide you through the very first steps of setting up a project with OJB. To make this easier, OJB comes with a blank project template called ojb-blank which you're encouraged to use. You can download it [here](http://www.apache.org/dyn/closer.cgi/db/ojb/).

For the purpose of this guide, we'll be showing you how to setup the project for a simple application that handles products and uses MySQL. This is continued later on in the next [tutorial](../docu/tutorials/summary.html) [parts.](../docu/tutorials/summary.html)

## <span id="page-1-0"></span>**1. Acquiring ojb-blank**

First off, OJB uses [Ant](http://ant.apache.org/) to build, so please install it prior to using OJB. In addition, please make sure that the environment variables ANT\_HOME and JAVA\_HOME are correctly set to the top-level folders of your Ant distribution and your JDK installation, respectively.

Next download the latest ojb-blank and OJB binary [distributions.](http://www.apache.org/dyn/closer.cgi/db/ojb/) You can also start with the [source](http://www.apache.org/dyn/closer.cgi/db/ojb/) [distribution](http://www.apache.org/dyn/closer.cgi/db/ojb/) rather than the binary as the unit tests provide excellent sample code and you can build the ojb-blank project on your own with it.

The ojb-blank project contains all libraries necessary to get running. However, there may be additional libraries required when you venture deeper into OJB's APIs. See [here](../docu/guides/deployment.html#additional-jars) for a list of additional libraries.

Most notably, you'll probably want to add the jdbc driver for you database unless you plan to use the embedded Hsqldb [database](http://hsqldb.sourceforge.net/) for which the ojb-blank project is pre-configured (including all necessary jars).

## <span id="page-1-1"></span>**2. Contents of ojb-blank**

Copy the ojb-blank. jar file to your project directory and unpack it via the command

#### jar xvf ojb-blank.jar

This will unpack it into the  $\circ$  jb-blank directory under wherever you unpacked it from. You can move things out of that directory into your project directory, or, more simply, rename the ojb-blank directory to be whatever you want your project directory to be named. After you unpacked the jar, you'll get the following directory layout:

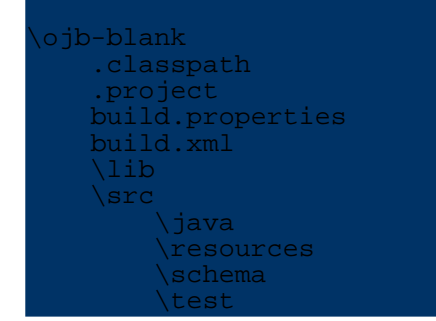

Here's a quick rundown on what the individual directories and files are:

#### **.classpath, .project**

An [Eclipse](http://www.eclipse.org/) project for your convenience. You can simply import it into Eclipse via **File -> Import... -> Existing Project into Workspace**.

## **build.xml, build.properties**

The Ant build script and the build properties. These are described in more detail [below](#page-2-3). **lib**

Contains the libraries necessary to compile and run your project. If you want to use a different database than Hsqldb, then put the jars of your jdbc driver in here. **src/java**

Put your java source code here.

#### **src/resources**

Contains the runtime configuration files for OJB. For more detail see [below.](#page-7-4) **src/schema**

Here you will find a schema containing tables that are required by certain components of OJB such as clustered locking and OJB managed sequences. More information on these tables is available in the platform [documentation](../docu/guides/platforms.html). The schema is in a database-independent format that can be used by [Torque](http://db.apache.org/torque/) or [commons-sql](http://jakarta.apache.org/commons/sandbox/sql/) to create the database.

The ojb-blank project contains the runtime files of Torque 3.0.2, and provides a build target that can be invoked on your schema (see [below](#page-4-1) for details). Therefore, this directory also contains the build script of Torque, but you won't need to invoke it directly.

#### **src/java**

Place your unit tests in here.

#### <span id="page-2-0"></span>**2.1. Sample project**

For our sample project, we should rename the directory to something more fitting, like productmanager.

Also, since we're using MySQL, we put the MySQL jar of the jdbc [driver,](http://dev.mysql.com/downloads/connector/j/) which is called something like mysql-connector-java-[version]-stable-bin.jar, into the lib subdirectory.

The only other thing missing is the source code, but since that's what the other tutorials are dealing with, we will silently assume that it is already present in the  $src/java$  subdirectory. If you don't want to write the code yourself, you can use the code from one of the [tutorials](../docu/tutorials/summary.html) which you can download [here](http://www.apache.org/dyn/closer.cgi/db/ojb/).

#### **Warning:**

Note that if you do not intent to use JDO, then you should delete the files in the ojb.apache.ojb.tutorial5, otherwise you'll get compilation errors.

## <span id="page-2-3"></span><span id="page-2-1"></span>**3. The build files**

#### <span id="page-2-2"></span>**3.1. Configuration via build.properties**

The next step is to adapt the build files, especially the build.properties file to your environment. It basically contains two sets of information, the database settings and the build configuration. While you shouldn't have to change the latter, the database settings probably need to be adapted to suit your needs:

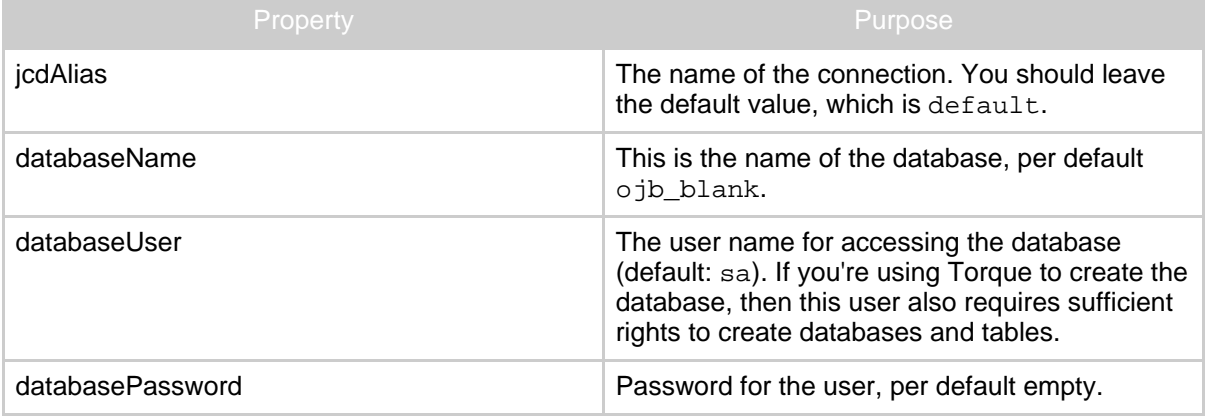

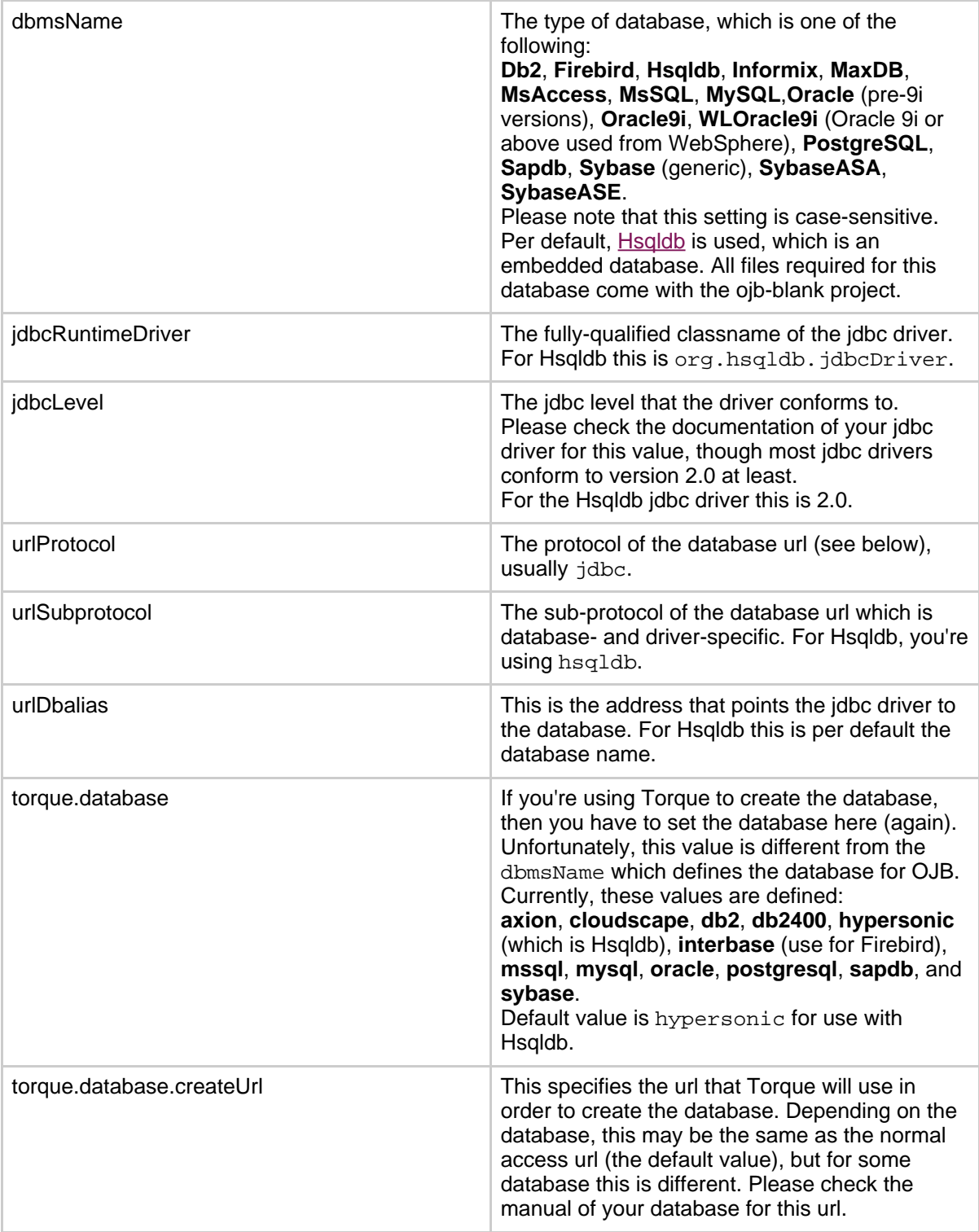

If you know how the jdbc url for connecting to your database looks like, then you can derive the settings databaseName, databaseName, databaseName and databaseName easily: Assume this url is given as:

#### jdbc:mysql://localhost:3306/myDatabase then these properties are

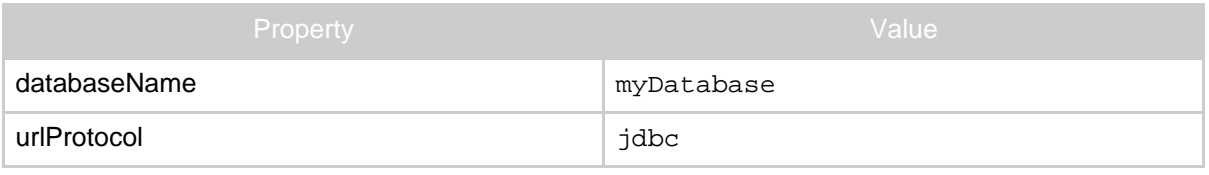

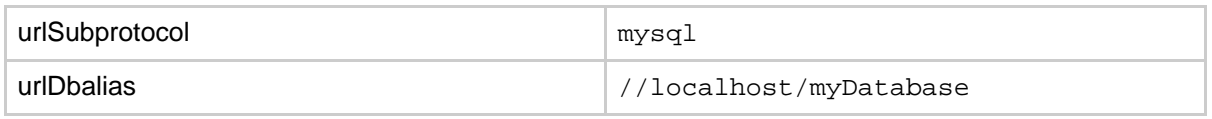

## <span id="page-4-1"></span><span id="page-4-0"></span>**3.2. Building via build.xml**

After setting up the build you're probably eager to actually build the project. Here's the actions that you can perform using the Ant build file build.xml:

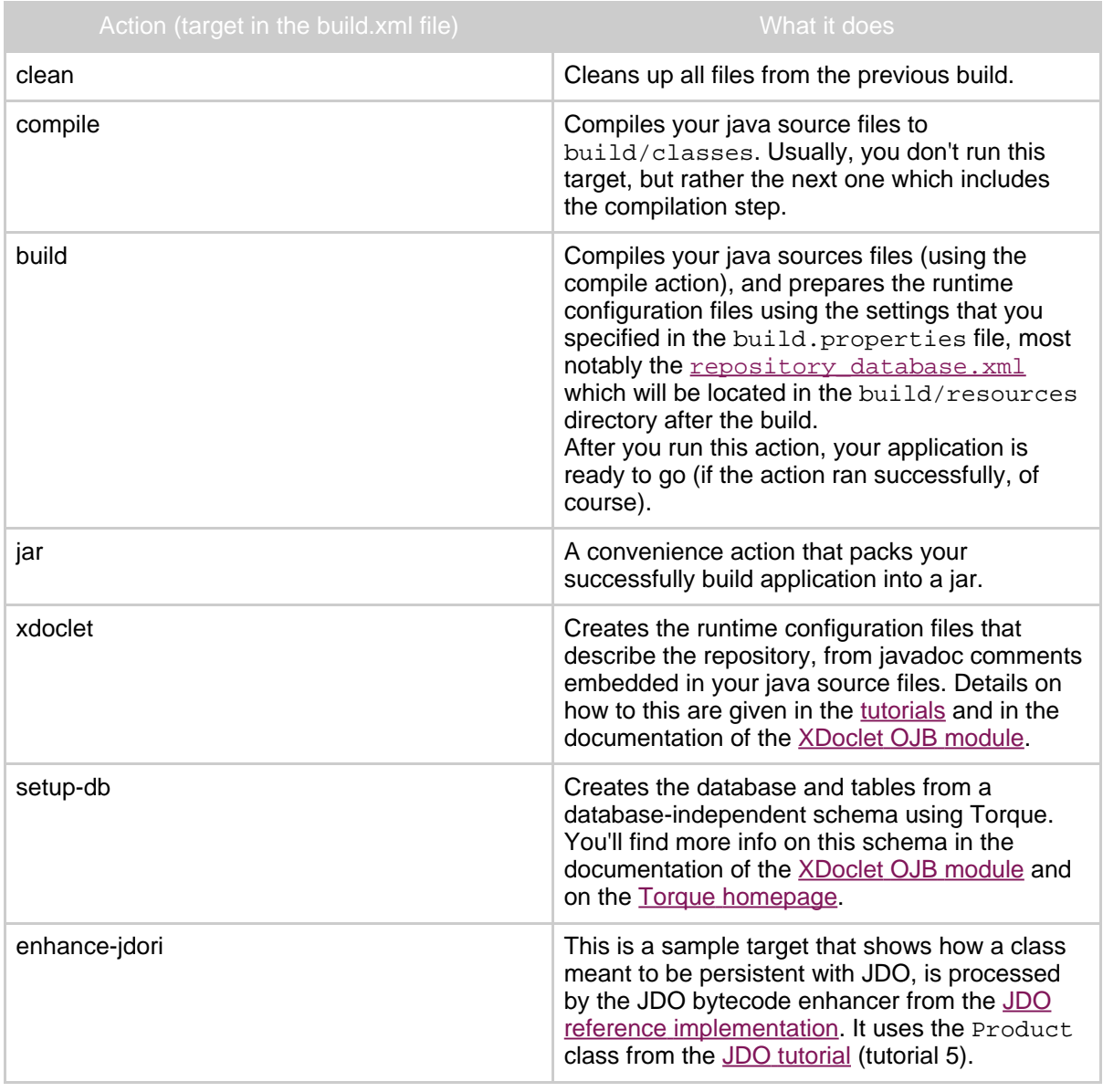

So, a typical build would be achieved with this Ant call:

ant build

ant build setup-db

If you want to create the database as well, and you have javadoc comments in your source code that describe the repository, then you would call Ant this way:

This will perform in that order the actions build, xdoclet (invoked automatically from the next action) and setup-db.

Of course, you do not need to use Torque to setup your database, but it is a convenient way to do so.

#### <span id="page-5-0"></span>**3.3. Sample project**

First we change the database properties to these values (assuming that Torque will be used to setup the database):

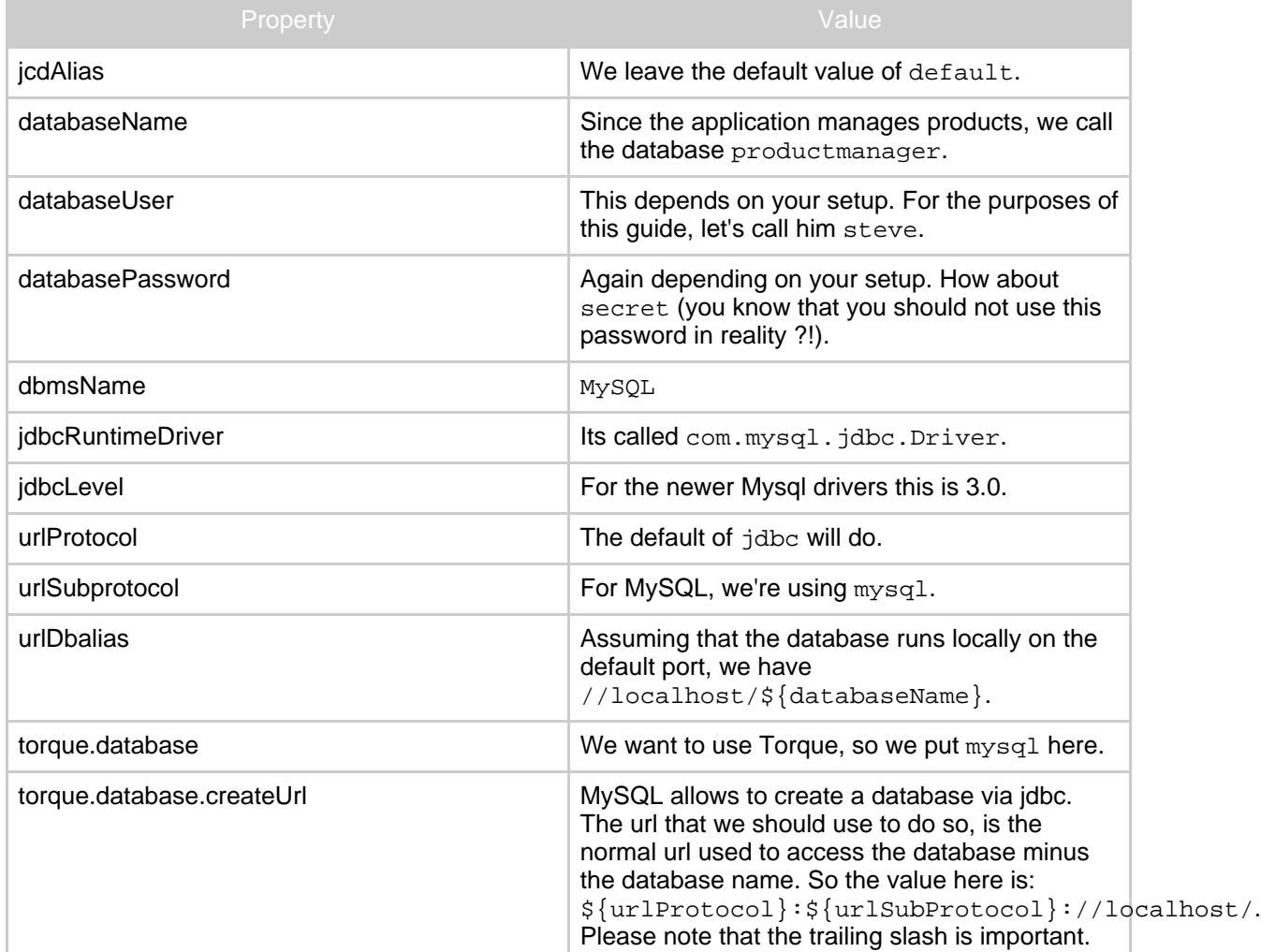

Ok, now we have everything configured for building. The build.properties file now looks like this (the comments have been removed for brevity):

```
jcdAlias=default
databaseName=productmanager
databaseUser=steve
databasePassword=secret
dbmsName=MySQL
jdbcLevel=3.0
jdbcRuntimeDriver=com.mysql.jdbc.Driver
urlProtocol=jdbc
urlSubprotocol=mysql
urlDbalias=//localhost/${databaseName}
orque.database=mysql
torque.database.createUrl=${urlProtocol}:${urlSubprotocol}://localhost/
jar.name=projectmanager.jar
source.dir=src
source.java.dir=${source.dir}/java
source.resource.dir=${source.dir}/resources
source.test.dir=${source.dir}/test
```
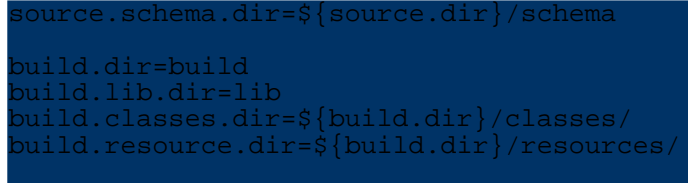

target.dir=target

Looks like we're ready for building. Again, we're assuming that the source code is already present. So we're invoking Ant now in the top-level folder productmanager:

ant build setup-db

which should (assuming five java classes) produce an output like this

```
Buildfile: build.xml
compile:
    [mkdir] Created dir: /home/steve/projects/productmanager/build
    [mkdir] Created dir: /home/steve/projects/productmanager/build/classes
    [javac] Compiling 5 source files to
/home/steve/projects/productmanager/build/classes
build:
     [copy] Copying 10 files to
/home/steve/projects/productmanager/build/resources
xdoclet:
[ojbdoclet] (XDocletMain.start 47 ) Running <ojbrepository/>
[ojbdoclet] Generating ojb repository descriptor
(build/resources//repository_user.xml)
[ojbdoclet] Type test.Project
[ojbdoclet] Processed 5 types
[ojbdoclet] Processed 5 types
[ojbdoclet] (XDocletMain.start 47 ) Running <torqueschema/>
[ojbdoclet] Generating torque schema (build/resources//project-schema.xml)
ojbdoclet] Processed 5 types
setup-db:
check-use-classpath:
check-run-only-on-schema-change:
sql-check:
sq1:[echo]<br>[echo][echo] | |[echo] | Generating SQL for YOUR Torque project!<br>[echo] | Woo hoo!
     \begin{array}{|c|c|c|}\hline \text{echo} & \text{Noo hoo!} \\\hline \text{fechol} & \end{array}[echo] | |[echo] +------------------------------------------+
sql-classpath:
torque-sql] Using contextProperties file:
             /home/steve/projects/productmanager/build.properties
[torque-sql] Using classpath
[torque-sql] Generating to file
/home/steve/projects/productmanager/build/resources/report.productmanager.sql.generation
[torque-sql] Parsing file: 'ojbcore-schema.xml'
[torque-sql] (transform.DTDResolver 128 ) Resolver: used
database.dtd from
             org.apache.torque.engine.database.transform package
[torque-sql] Parsing file: 'project-schema.xml'
[torque-sql] (transform.DTDResolver 140 ) Resolver: used
            http://jakarta.apache.org/turbine/dtd/database.dtd
sql-template:
```

```
reate-db-check:
```

```
reate-db:
[torque-data-model] Using classpath
[torque-data-model] Generating to file
 .<br>nome/steve/projects/productmanager/build/resources/create-db.sql
 [torque-data-model] Parsing file: 'ojbcore-schema.xml'
  [torque-data-model] (transform.DTDResolver 128 ) Resolver: used
atabase.dtd from
                   org.apache.torque.engine.database.transform package
[torque-data-model] Parsing file: 'project-schema.xml'
[torque-data-model] (transform.DTDResolver 140 ) Resolver: used
                    http://jakarta.apache.org/turbine/dtd/database.dtd
    [echo]
    [echo] Executing the create-db.sql script ...
    [echo]
      [sql] Executing file:
            /home/steve/projects/productmanager/build/resources/create-db.sql
     [sql] 2 of 2 SQL statements executed successfully
insert-sql:
 [torque-sql-exec] Our new url -> jdbc:mysql://localhost/productmanager
 torque-sql-exec] Executing file:
/home/steve/projects/productmanager/build/resources/project-schema.sql
[torque-sql-exec] Executing file:
/home/steve/projects/productmanager/build/resources/ojbcore-schema.sql
 torque-sql-exec] 50 of 50 SOL statements executed successfully
   D SUCCESSFUL
```
That was it. You now have your database setup properly. Go on, have a look:

mysql -u steve productmanager mysql> show tables;

There, all tables for your project, as well as the tables required for some OJB functionality which we also used in the above process (you can recognize them by their names which start with  $\circ$ jb\_).

## <span id="page-7-4"></span><span id="page-7-0"></span>**4. The runtime configuration files**

The last thing missing for actually running your project is to adapt the runtime configuration files used by OJB. There are basically three sets of configuration that need to be provided: configuration of the OJB runtime, description of the database connection, and description of the repository.

#### <span id="page-7-1"></span>**4.1. Configuring the OJB runtime**

With the [OJB.properties](../docu/guides/ojb-properties.html) file and [OJB-logging.properties](../docu/guides/logging.html) (both located in  $src$ /resources), you configure and finetune the runtime aspects of OJB. For a simple application you'll probably won't have to change anything in them, though.

#### <span id="page-7-2"></span>**4.2. Configuring the database connection**

For projects that use OJB, you configure the connections to the database via jdbc [connection](../docu/guides/repository.html#jdbc-connection-descriptor) [descriptors](../docu/guides/repository.html#jdbc-connection-descriptor). These are usually defined in a file called repository\_database.xml (located in src/resources). In the ojb-blank project, the build file will setup this file for you and place it in the build/resources directory.

#### <span id="page-7-3"></span>**4.3. Configuring the repository**

Finally you need to configure the repository. It consists of descriptors that define which java classes are mapped in what way to which database tables, and it is typically contained in the

repository\_user.xml file. This is the most complicated configuration part which will be explained in much more detail in the rest of the [tutorials.](../docu/tutorials/summary.html)

An convenient way of creating the repository metadata is to use the **[XDoclet](../docu/guides/xdoclet-module.html) OJB** module. Basically, you put specific Javadoc comments into your source code, which are then processed by the build file (xdoclet and setup-db targets) and the repository metadata and the database schema are generated.

#### <span id="page-8-0"></span>**4.4. Sample project**

Actually, there is not much to do here. For our simple sample application the default properties of OJB work just fine, so we leave OJB.properties and OJB-logging.properties untouched.

Also, the build file generated the connection descriptor for us, and we were using the XDoclet OJB module and Torque to generate the repository metadata and database for us. For instance, the processed connection descriptor (file build/resources/repository\_database.xml) looks like this:

```
<jdbc-connection-descriptor
    jcd-alias="default"
    default-connection="true"
    platform="MySQL"
    jdbc-level="3.0"
    driver="com.mysql.jdbc.Driver"
    protocol="jdbc"
    subprotocol="mysql"
    dbalias="//localhost/productmanager"
    username="steve"
   password="secret"
    -<br>eager-release="false"
   batch-mode="false"
    useAutoCommit="1"
    ignoreAutoCommitExceptions="false"
>
    <object-cache class="org.apache.ojb.broker.cache.ObjectCacheDefaultImpl">
        <attribute attribute-name="timeout" attribute-value="900"/>
        <attribute attribute-name="autoSync" attribute-value="true"/>
   </object-cache>
   <connection-pool
       maxActive="21"
        walidationOuery="" />
   <sequence-manager
className="org.apache.ojb.broker.util.sequence.SequenceManagerHighLowImpl">
        <attribute attribute-name="grabSize" attribute-value="20"/>
        <attribute attribute-name="autoNaming" attribute-value="true"/>
        <attribute attribute-name="globalSequenceId" attribute-value="false"/>
        <attribute attribute-name="globalSequenceStart"
attribute-value="10000"/>
</jdbc-connection-descriptor>
```
If you're curious as to what this stuff means, check this [reference](../docu/guides/repository.html#jdbc-connection-descriptor) guide.

The repository metadata (file build/resources/repository\_user.xml) starts like:

```
<class-descriptor
    class="productmanager.Product"
    table="Product"
>
    <field-descriptor
        name="name"
        column="name"
        jdbc-type="VARCHAR"
        length="32"
    >
```
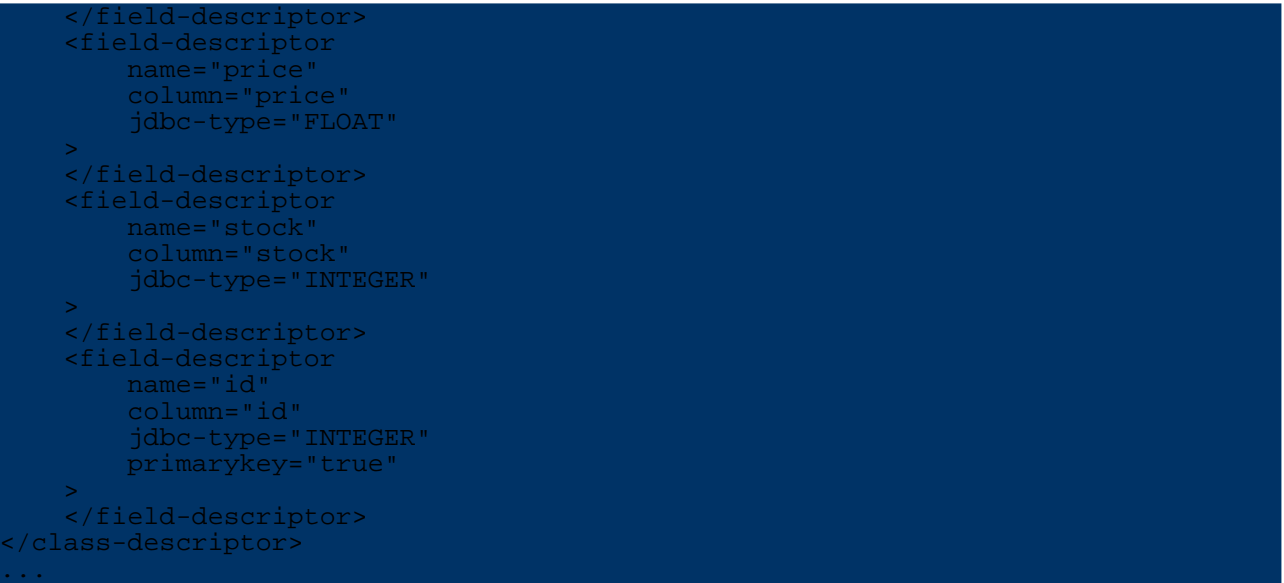

Now you should be able to run your application:

## d build/resources java productmanager.Main

Of course, you'll need to setup the CLASSPATH before running your application. You'll should add all jars from the lib folder except the ones for Torque (torque-[version].jar, velocity-[version].jar and commons-collections-[version].jar) and for the XDoclet OJB module (xdoclet-[version].jar, xjavadoc-[version].jar and xdoclet-ojb-module-[version].jar).

It is important to note that OJB per default assumes the OJB.properties and OJB-logging.properties files in the directory where you're starting the application. Hence, we changed to the build/resources directory before running the application. This of course requires the compiled classes to be on the classpath, as well (directory build/classes).

Per default, the same applies to the other configuration files (repository\*.xml) but you can change this in the OJB.properties file.

## <span id="page-9-0"></span>**5. Learning More**

After you've have learned about building and configuring projects that use OJB, you should check out the [tutorials](../docu/tutorials/summary.html) to learn how to specify your persistent classes and how to use OJB's APIs to perform database operations. The [Mapping](../docu/tutorials/mapping-tutorial.html) Tutorial in particular shows you how to map your classes to tables in an RDBMS.